## **Final Cut Pro X Guide**

Recognizing the quirk ways to get this books **Final Cut Pro X Guide** is additionally useful. You have remained in right site to begin getting this info. get the Final Cut Pro X Guide belong to that we have the funds for here and check out the link.

You could buy guide Final Cut Pro X Guide or get it as soon as feasible. You could quickly download this Final Cut Pro X Guide after getting deal. So, subsequent to you require the books swiftly, you can straight acquire it. Its appropriately certainly simple and in view of that fats, isnt it? You have to favor to in this make public

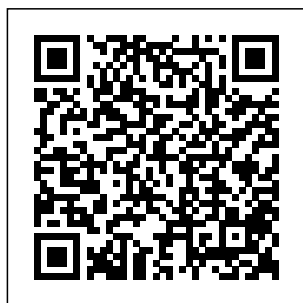

**The Focal Easy Guide to Final Cut Pro X: Amazon.co.uk ...** To find the user guide in an app, click Help in the menu bar, then choose Final Cut

Pro X Help, Motion interface should 5 Help, or Compressor 4 Help. Online user guides View the online user guides for Final Cut Pro X , Motion 5 , and Compressor 4. Final Cut Pro X - Training and Resources - Apple  $(IIK)$ Open Final Cut Pro X. After a few seconds, the main

appear. At the top menu bar, go to File > New > Project (or Command  $+$  N) to create your new project. Type in a name for the project and select Use Automatic Settings. Final Cut Pro X Guide Apple Support **Final Cut Pro X: An FCPWORKS**

**Beginner's Guide ...**

A FREE 90 Minute Class on Final Cut Pro X. PDF Guide: http: //bit.ly/Tec hTalkPDFGuid es David A. Cox's tutorial shows you everything you need to edit video usi...

Final Cut Pro X User Guide on Apple Books In Final Cut Pro, select a clip in the timeline or open the precision editor. Click

the Tools popup menu above the timeline, then choose the Blade, Trim, or Range Selection tool. Move the tool forward or backward over a clip. When using an editing **course** tool as a skimmer, you can skim and add markers to clips below connected clips in the timeline. Final Cut Pro X - Full Class with Free PDF Guide - YouTube

**Final Cut Pro X - Full Class with Final Cut Pro X - Free PDF Guide Final Cut Pro X - FULL**

**TUTORIAL** *LEARN FINAL CUT PRO X IN 20 MINUTES // TUTORIAL FOR BEGINNERS FINAL CUT PRO - Beginner Tutorial* **Get started with FINAL CUT PRO X - A crash beginners guide to FCPX 2020 Beginners Guide to Final Cut Pro X Video Editing The BEST Final**

**Cut Pro Beginner tutorial Learn Final Cut Pro X in 13 Minutes | Tutorial Beginners Learn FULL Complete Beginner's FCPX Tutorial 2019**

**Masking Transition Final Cut Pro X | The complete How-To Guide Final Cut Pro X Advanced Editing Tutorial Master The Ken PRO X... Fast Burns Effect - Final Cut Pro X (FCPX)** *iMovie or Final Cut Pro X?* **How To Make Your Footage Look Cinematic In Final Cut Pro X | Color Grading Tutorial HOW I EDIT MY YOUTUBE VIDEOS! \*UPDATED 2020\* (Final Cut Library - Pro) My Top 5 BUILT-IN (most \u0026 Create used) effects - FCPX** *Glowing Animations in*

*Final Cut Pro X* FINAL CUT PRO *Tutorial (Blotter* X TUTORIAL *Media style) FINAL CUT PRO - Top 10 T ricks/Timesaver* **Timeline** *Final s!* **Switching to FINAL CUT Final Cut Pro Editing Workflow** *iPhone* Templates Final *11 Pro and 16 inch MacBook Pro* **Editing Tips \u0026 Tricks For BETTER VIDEOS In Final** X **Learn FINAL Cut Pro X Basic Editing in Final Cut Pro X Final Cut Pro X Tutorial: Setup a editing basics New Project Manage Media Edit Timelines** HOW TO EDIT  $L$ KE A PRO  $+$ **Final Cut Pro X: Turn off The Magnetic** *Cut Pro X Tutorial - Get Cinematic Look* How To Install Final Cut Pro X Cut Pro Rendering Guide - How To Render Videos In Final Cut Pro **CUT PRO X In 20 Minutes // (Full Beginners Tutorial) Video** There is a NEWER Version of this class: FINAL CUT PRO 2018 https: //youtu.be/rni30 Scz3ek FREE

PDF Guide: http:/ delivers the /bit.ly/FCPGuide fastest ProRes SUBSCRIBE!!! h performance ttp://bit.ly/TTA.. ever.

. **Apple Support**

For the ultimate editing experience, run Final Cut Pro on the world's fastest X. You'll find Mac, the new Mac Pro. Final Cut Pro takes advantage of all the GPUs in Mac Pro and uses multithreading to spread tasks across up to 28 cores. And when equipped with the optional Afterburner card, Mac Pro

Get user guides for Final Cut Pro X, Motion 5, and ... Step 1: Get Final Cut Pro Final Cut Pro X getting up and for \$299 directly from Apple on the Mac App Store. Alternatively, you can download a 30-day free trial here. The free trial is a nice option if you're not really sure that need to edit you want to go your project

with Final Cut Pro X. **Final Cut Pro X User Guide - Apple Support** Rick Young's Focal Easy Guide to Final Cut Pro X, Second Edition is the ultimate mentor for running with Apple's professional editing software. In this step-bystep, full-color guide, Young clearly explains the key concepts and vital knowledge you

from start to finish, providing clear, step-by-step time-saving instruction on producing and outputting using Final ... Final Cut Pro X professionals - Apple An undisputed master of the digital video medium, Lisa Brenneis once again demystifies the the awardcomplexities of winning Visual the program and she is joined this time by the Final Cut Pro guru Michael Wohl to provide a clear, straightforwar d guide to Final

Cut Pro X. Tasked-based, instructions and loads of visuals and time-saving tips make it so and newcomers alike can quickly find and performance learn tasks specific to their dynamic needs, benefiting from QuickStart style. **Final Cut Pro X User Guide - Apple Support** Final Cut Pro takes advantage of all the GPUs in Mac Pro and uses

multithreading to spread tasks across up to 28 cores. And when equipped with the optional Afterburner card, Mac Pro delivers the fastest ProRes and ProRes RAW ever with distribution of decoding across Afterburner and multicore CPU. Final Cut Pro X User Guide - Apple Support Revolutionary video editing Final Cut Pro combines highperformance digital editing and native support for virtually any video format with

easy-to-use and timesaving features that let you focus on storytelling. Learn more about Final Cut Pro *Final Cut Pro X* Guide to Final *- Training and Resources - Apple* Final Cut Pro X Final Cut Pro - Full Class with Free PDF Guide **Final Cut Pro X - FULL TUTORIAL** *LEARN FINAL CUT PRO X IN 20 MINUTES // TUTORIAL FOR BEGINNERS FINAL CUT PRO - Beginner Tutorial* Get started with

FINAL CUT  $PROX-A$ crash course beginners guide Ken Burns to FCPX 2020 Beginners Cut Pro X Video Editing The BEST Beginner tutorial **Learn Final Cut Pro X** | Color Grading **in 13 Minutes | Tutorial Beginners** Learn Final Cut VIDEOS! Pro X - FULL **Complete** Beginner's FCPX Tutorial 2019 **Masking Transition Final** effects - FCPX **Cut Pro X | The complete How-To Guide Final Cut Pro X** *Tutorial* **Advanced Editing Tutorial** Master The Effect - Final Cut Pro X (FCPX) *iMovie or Final Cut Pro X?* How To Make Your Footage Look Cinematic In Final Cut Pro X Tutorial HOW I EDIT MY **YOUTUBE** \*UPDATED 2020\* (Final Cut Pro) My Top 5 BUILT-IN (most used) *Glowing Animations in Final Cut Pro X*

*(Blotter Media style) FINAL CUT PRO - Top 10 Tricks/ Timesavers!* Switching to FINAL CUT PRO X... Fast Final Cut Pro Editing Workflow *iPhone 11 Pro and 16 inch MacBook Pro* Editing Tips \u0026 Tricks For BETTER VIDEOS In Final Cut Pro X Guide - How Basic Editing in To Render Final Cut Pro X Videos In Final

Final Cut Pro X **Learn FINAL** Tutorial: Setup **CUT PRO X In** a New Project Library - Manage Media \u0026 Create

Edit Timelines HOW TO EDIT LIKE A PRO+ FINAL CUT PRO X TUTORIAL **Final Cut Pro X: Turn off The Magnetic Timeline** *Final Cut Pro X Tutorial - Get Cinematic Look* tion-Command-K. How To Install Final Cut Pro X Templates Final Cut Pro Rendering Cut Pro X **20 Minutes // (Full Beginners Tutorial) Video editing basics**

**How to Use Final Cut Pro: Beginner Editing Guide (2020 ...** Hide all applications except Final Cut Pro. Hide Other Applications. Opti on-Command-H. Open the Command Editor. Keyboard Customization. Op Minimize Final Cut Pro. Minimize. Command-M. Open an existing library or a new library. Open Library. Command-O. Open the Final Cut Pro Preferences window. Preferences . Command-Comma (,) Quit Final Cut Pro. Quit **A Newbies Guide**

## **to Final Cut Pro X** Description. **Version 10.2 : A** Here's

**...** Final Cut Pro X Essential Training is a video-based tutorial series that covers all aspects of Final Cut Pro. Instructor Nick Harauz helps you get up and running, cut a story, mix audio, and deliver a final project. You can also learn new Final Cut Pro editing techniques every Friday in Final Cut Pro X Weekly with Nick Harauz and Jeff Greenberg. **Final Cut Pro X: Visual QuickStart Guide (Visual ...** Publisher

everything you need to know about Final Cut Pro X, straight from Apple. This definitive guide helps you get to know the features and controls in Final Cut Pro X, and learn how to accomplish both basic and advanced tasks using the app. GENRE. Computers & Internet. RELEASED. Final Cut Pro X User Guide - Apple Support The Final Cut Pro X Media Management White Paper

describes how to manage media with libraries in Final Cut Pro. The iTunes Store Package Quick Start Guide describes how to use Compressor to turn your movie into an iTunes Store Package and use Applecertified delivery partners to submit to the iTunes Store for sale. *Final Cut Pro X - FULL TUTORIAL - YouTube* Final cut pro is

an excellent piece of editing software, but it is difficult to master without guidance. The Newbies Guide gives excelent explanations and is ideal to have to hand for regular reference on specific aspects of the software. **Final Cut Pro X - Apple (UK)** Final Cut Pro X Guide. SG\$8.55. Buy. Overview System Requirements Reviews Related. Available on. HoloLens PC Mobile device Surface Hub Description. Final Cut Pro is

abbreviated as FCP. It is a native 64bit application, written on Cocoa, supports multichannel multicore processors, supports GPU acceleration, supports background rendering, and ...